# **FAQ SchoolWise instellen**

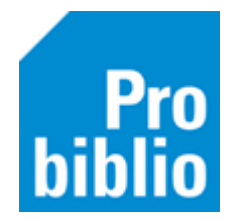

### **1. De systeembeheerder op school wil geen beschrijfbare BNG-map aanmaken. Kan dit?**

Als er geen beschrijfbare BNG-map wordt gemaakt, ontstaan er problemen met de werking van de cliënt. De beschrijfbare BNG-map is dus noodzakelijk.

### **2. Onze school werkt in een webbased omgeving en wil geen programma's installeren. Werkt schoolWise dan wel?**

De schoolWise client is een programma dat op de pc geïnstalleerd moet worden. In dit programma worden de uitleningen geregistreerd, kan de klantenadministratie worden bekeken en worden exemplaren gekoppeld. De schoolWise portal (online catalogus) is wel beschikbaar via internet.

## **3. Is schoolWise te gebruiken op Apple-computers, Chromebook of een iPad?**

De schoolWise-portal draait op zowel Windows- als Apple-computers, Chromebook en op tablets. Voor het gebruik van de schoolWise-client, raden we Windows aan. Het gebruik van een Chromebook wordt afgeraden en is alleen mogelijk via technische omwegen.

### **4. Is schoolWise ook bruikbaar voor (voortgezet) speciaal onderwijs?**

Voor primair speciaal onderwijs is schoolWise goed bruikbaar. Overleg met Probiblio over de keuze van de jaargroepen in verband met het niveau van het getoonde leeslogboek.

Voor voorgezet onderwijs is er MediatheekWise beschikbaar. Neem contact op met Probiblio via [schoolwise@probiblio.nl](mailto:schoolwise@probiblio.nl) voor meer informatie over mediatheekWise.

#### **5. Waarvoor zijn de toegangscodes die ik heb ontvangen?**

Met de toegangscode en wachtwoord kun je aanmelden in de schoolWise portal. Er zijn 3 verschillende toegangscodes met verschillende bevoegdheden.

Voor de beheerder van de schoolmediatheek is er een inlogcode met uitgebreide bevoegdheden. Voor de uitlening is er een inlogcode met beperkte bevoegdheden. Ook is er een speciale toegangscode om boeken te kunnen koppelen. School en bibliotheek bepalen samen wie welke bevoegdheid heeft.

## **6. Waarvoor is de link die ik heb ontvangen?**

Elke school krijgt een link naar de eigen schoolWise-portal. Dit is de website van de schoolbibliotheek, waar de leerlingen kunnen zoeken (en eventueel reserveren) in de schoolbibliotheek én openbare bibliotheek. Ook is er betrouwbare informatie voor werkstukken en spreekbeurten te vinden. **Tip**: plaats deze link op alle pc's in de school en op de website van de school zodat de leerlingen deze ook thuis kunnen benaderen.

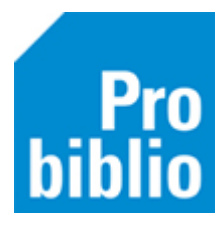

**7. Ik zie alleen de knoppen 'inleveren', 'lenen' en 'verlengen'. Hoe kan ik dit afsluiten?** Dit is de zelfbediening, de kindervriendelijke weergave van schoolWise.

Met de toets combinatie ALT+F4 is de zelfbediening af te sluiten.

Via balie > zelfbediening is de zelfbediening weer op te starten.

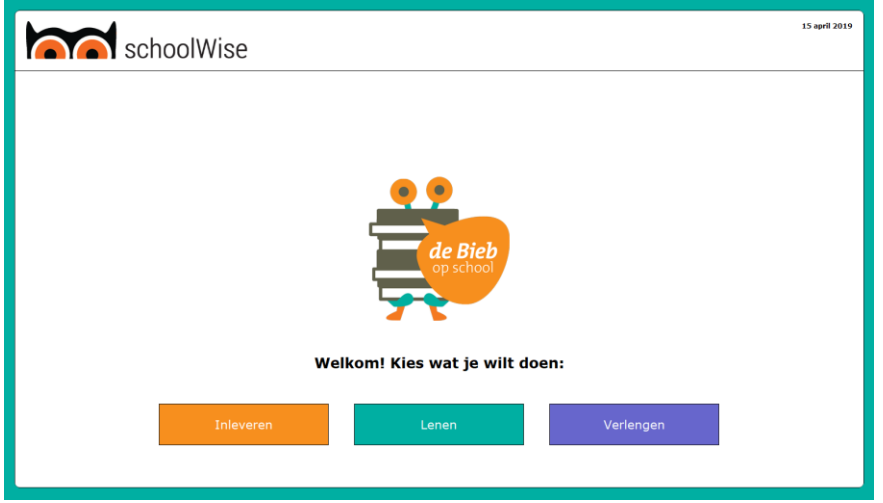

**8. Ik kan geen barcodes printen voor de boeken en scanlijsten, maar krijg alleen cijfers.** Het barcodefont moet (eenmalig) worden geïnstalleerd op iedere pc waarop de schoolWise-client wordt gebruikt. Bekijk de handleiding 'Barcodefonts installeren' op de servicepagina.